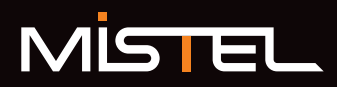

# BAROL HETBOARD

# MD600 日本語配列バージョンユーザーマニュアル

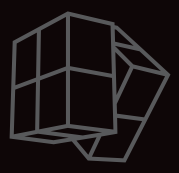

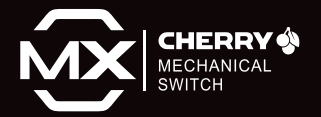

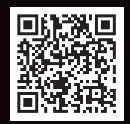

**プログラミング(マクロ設定)について**

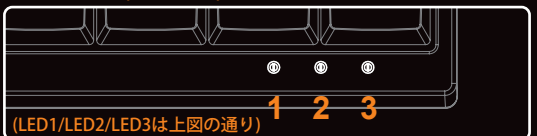

**プログラミング(マクロ設定)方法について:**

Baroccoは、4つのキーレイアウトレイヤー(階層)を持っています。

初期レイヤーはプログラミング(マクロ設定)することができません。

------<br>1~3レイヤーのみプログラミング可能です。

Step 1.プログラミングしたいレイヤー (FN+ ", < "キー 、". > "キー 、"/ ? " キー)を 選択します。

Step 2. FN + 右CTRLを押してプログラミングモードに進みます。(LED3が青色に点灯します)

3. プログラムしたいキーを押します。 (LED3があお色で点滅します)

。<br>p 4. プログラミング内容をタイプし、PNを押します。

(LED3の点滅が止まり、再び青色に点灯します)

Step 5. ステップ3と4を繰り返し、その他キーもプログラムします。

Step 6. FN + 右CTRLを押し、プログラミングモードから退出します。(LED3が消灯します)

・プログラミングモードで、プログラム済みのキーを長押しすると、

LED3が点滅し、そのキーのプログラムがリセットされます。

・FNレイヤー(FNキーとの同時押し)へのプログラミングは、 FNコンビネーションキー(例、FN + A)を押し、プログラムすることができます。

・文字と文字の遅延間隔の設定をしたい場合は、次の操作で行うことができます。

遅延間隔を15ms にしたい場合 ・・・ FN + T 遅延間隔を0.1s にしたい場合 ・・・・FN + G<br>遅延間隔を0.5s にしたい場合 ・・・・FN + B 遅延間隔を0.5s にしたい場合 (※設定していない場合は、15ms間隔でプログラムされます。)

また、遅延間隔をより細かく設定することもできます。

但し、遅延間隔を1回挿入する毎に、1キーストロークとしてカウントされます。

各キーに対して、最大32キーストロークまでのプログラムすることができます。

(例)Qを押した際に、"ok"と入力されるようプログラムする。oとkの間に1.2秒の 間隔を挿入する。

| プログラミングモードで"Q"を押し、                  |                                                               |  |                    |
|-------------------------------------|---------------------------------------------------------------|--|--------------------|
| "0"を打鍵<br>$\rightarrow$<br>1キーストローク | FN+B x2回打鍵(0.1s x2=1s)<br>FN+G x2回打鍵 (0.1s x2=0.2s)<br>計:1.2s |  | "K"を打鍵<br>1キーストローク |
|                                     | 4キーストローク                                                      |  |                    |

<sup>・</sup>プログラムモードで、15秒間どのキーも押されない場合、通常モードに戻ります。

# 各レイヤーを初期状態に戻す

FN + Rを長押しで、LED2が白色で5秒間点滅し、選択中のレイヤーが初期状態に戻ります。 ●注意●

プログラムされたキーをレイヤー毎に初期化することもできます。 また、左 Ctrlと右Ctrlを同時に押し続けると、キーコードがプログラムされている 全てレイヤーを初期化することができます。(初期設定レイヤーに戻ります)

**FN複合キー(FNキーとの同時押し)**

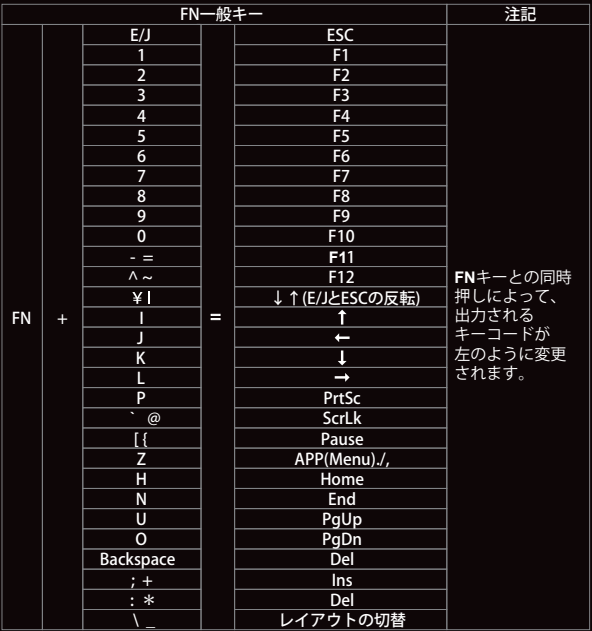

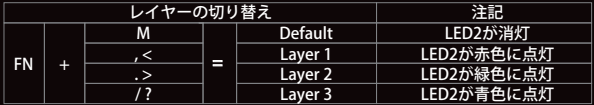

#### ●注意●

Fn +\\_(バックスラッシュ、アンダーバー)を押すと、レイアウトタイプの変更が 可能です。変更は打鍵毎に切り替わります。(Qwerty→Dvorak→Colemak→Qwerty…) LED1は現在設定されているレイアウトタイプを表示します。

・青色点灯時:Dvorak配列 ・緑色点灯時:Dvorak配列 ・消灯時:Qwerty配列

#### マクロ設定が出来ないキー

- マクロ設定時に必要な下記のキーへのマクロ設定は行うことが出来ません。
- ・左SHIFTキー ・Fnキー
- ・右SHIFTキー ・右Ctrlキー
- ・PNキー

#### マクロ設定が出来ないFN+レイヤーのキー

下記の場合は、マクロ機能を操作する等の関係で必要なファンクションが割り当てられて いるため、マクロ設定をすることができません。

 $\cdot$  FN + M (Defalut)  $\cdot$  FN  $+$  ",  $<$  " (Layer1)  $\cdot$  FN  $+$  ".  $>$  " (Laver2)  $\cdot$  FN + "/?" (Laver3)  $\cdot$  FN +  $\textdegree$  (Lavout)  $\cdot$  FN + "¥|"  $(\downarrow \uparrow)$  $\cdot$  FN  $+$  PN  $\cdot$  FN + T (15ms)  $\cdot$  FN + G (0.1s)  $\cdot$  FN + B (0.5s)

# **FNまたはPNキーポジションを変更**

- 1. Layer 1~3のいずれかを選択します。
- 2. FN(PN) + 左Shiftを3秒間押します。(LED3が、FNでは赤色/PNでは緑色で点滅)
- 3. FN (PN) を押します。
- 4. FN (PN)に変更したい任意のキーを押します。
- 5.LED3が消灯し、設定完了です。
- 6.設定完了後、元々のFNキーの位置は、右Windowsキーとして動作します。 (PNの場合は、Menu・アプリキーとして動作)

### ●注意●

- 1 : FN(PN)ポジションを変更し、割り当てした位置を忘れてしまった場合は、 初期FN(右Altの右隣)とRを押して、復元することができます。 但し、一緒に選択中レイヤー内のすべてのマクロ設定もリセットされます。
- 2 : FN(PN)のポジション変更が可能なキー、およびFn +レイヤーのプログラミングが可能な キーには制限があります。詳しくは、FAQ(下記URL参照)をご確認ください。
- 3·FN. PNキーは、同じレイヤー内に2箇所以上設けることはできません。

◎メーカーの最新ファームウェア公開のあわせて、ホームページ上で公開中の FAQに関しても随時更新してまいります。

http://www.archisite.co.jp/support/faqkeyboard/#barocco

# **その他のキー操作**

- 1. ESC=Fn + E/J(半角/全角)
- 2. E/J(半角/全角)とESCの反転
- →Fn+ ¥l (E/J下部のLEDが青色で点灯) ※E/J下部のLEDが青色で点灯時は、
	- 右記の動作になります。
	- ・E/J=E/J(半角/全角)+Fn
	- ・ESC=E/J(半角/全角)

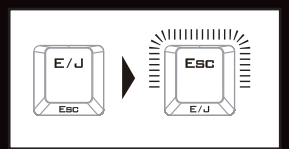

3. 左Win + 右KANA + 右スペースキー を押すと、\ (バックスラッシュ、アンダーバー)、 FN、PN及び右Ctrlを アローキー(↑、←、↓、→) に変更可能です。

元に戻す際は、再度左Win + 右KANA + 右スペースキー を押してください。

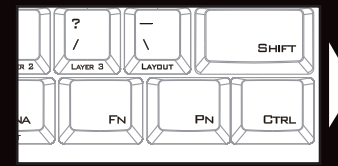

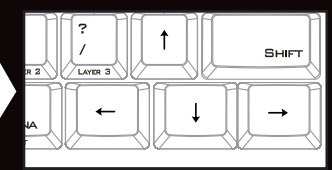

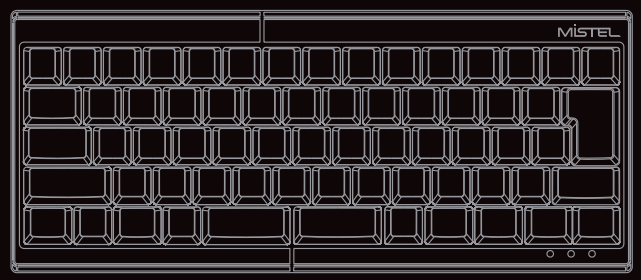

#### Barocco について

Baroccoは、非常にユニークな分離型メカニカルキーボードです。 各種で利用ニーズに対応するために、人間工学に基づいて設計されており、 より快適にご使用いただくことができます。 長時間のご使用でも、手首の疲れや不快感を最小限に抑えることができます。

### **キーボードのセッティングについて**

- 1. 最初に、キーボードの左右ユニットをMicroUSBケーブルでつないでください。
- 2. 次に、右側ユニットのMiniB USBポートにUSB ケーブル(MiniB →A)をつなぎ ご使用になるPCのUSBポートに接続してください。
- 3. プログラミングモードを使用する際は、右側ユニットが親機となります。 必ず右側ユニットのMiniB USBポートとPCのUSBポートをケーブルで接続してください。 左側ユニットのみを使用する際は、左右ユニットはつながず、左側ユニットのMiniB USB ポートとPCのUSBポートをケーブルで接続してください。 また、左側ユニットのみでプログラミングモードを使用することはできません。

モデル名 : Barocco 日本語配列Version モデル番号 : MD600 JP キーボード配列 : 日本語JIS(かな無し) キー数 : 66キー キーキャップ : PBTキーキャップ キー印字:昇華印刷 キースイッチ : Cherry MX スイッチ マクロ機能 : ○ ポーリングレート : 1000Hz マトリックス : Nキーロールオーバー メディアキー : ○ オンボードメモリー:○ 寸法 : W295.5 x D124.5 xH39.5 mm 重量: 約485g 3タイプの配列切り替えが可能(Qwerty、Dovorak、Colemak)

# **仕様 パッケージアクセサリ**

キーボード本体 x1 PC接続用USB ケーブル(MiniB →A) x1 左右接続用USB ケーブル(MicroB →MicroB) x1 交換用Enterキーキャップ(オレンジ)x1 Mistel ABS/TPRキープラー x1 マニュアル兼保証書(本書)x1

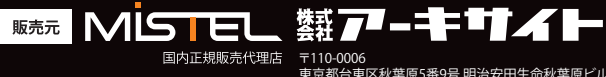

- - - - - - - - - -<br>東京都台東区秋葉原5番9号 明治安田生命秋葉原ビル TEL : 03-6859-0284 URL: http://www.archisite.co.jp/

Microsoft Windowsは米国マイクロソフト社及びその他の国における登録商標です。 Windows is a registered trademark of Microsoft Corporation in the United States and other countries.